#### **COMPREHENSIVE SERVICES**

We offer competitive repair and calibration services, as well as easily accessible documentation and free downloadable resources.

#### **SELL YOUR SURPLUS**

We buy new, used, decommissioned, and surplus parts from every NI series. We work out the best solution to suit your individual needs. Sell For Cash MM Get Credit MM Receive a Trade-In Deal

**OBSOLETE NI HARDWARE IN STOCK & READY TO SHIP** 

We stock New, New Surplus, Refurbished, and Reconditioned NI Hardware.

A P E X W A V E S

**Bridging the gap between the** manufacturer and your legacy test system.

1-800-915-6216 ⊕ www.apexwaves.com  $\triangledown$ sales@apexwaves.com

All trademarks, brands, and brand names are the property of their respective owners.

**Request a Quote PCI-4351** CLICK HERE

# **NI 435x Getting Started Guide**

This document provides information about setting up and using the National Instruments PXI/PCI-4351 and NI USB-4350 (the NI 435*x* hardware).

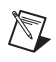

**Note** The term, *NI-435x*, refers to the instrument driver. In contrast, *NI 435x* or *NI PXI/PCI-4351 and NI USB-4350* refers to the hardware.

# **Using VI Logger with the NI 435x Hardware**

The NI PXI/PCI-4351 and NI USB-4350 are Traditional NI-DAQ (Legacy) devices. For information about using VI Logger with the NI PXI/PCI-4351 and NI USB-4350, refer to the *Creating a Task in VI Logger* section of the *NI 435x User Manual* at **Start»Programs» National Instruments»NI-435***x***»Documentation»NI 435x User Manual** or at ni.com/manuals.

To use VI Logger to define and execute datalogging tasks for NI-DAQmx devices, refer to the *VI Logger User Guide* at ni.com/manuals.

**Note** To use VI Logger with the NI PXI/PCI-4351 and NI USB-4350, you must execute VI Logger product activation. Refer to the *Activation Instructions for National Instruments Software* document included with VI Logger or visit ni.com/license for more information.

## **Installing the Software**

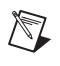

 $\mathbb{N}$ 

**Note** Install these software components before installing the NI PXI/PCI-4351 and NI USB-4350 devices so that Windows can detect the new devices.

> The NI PXI/PCI-4351 and NI USB-4350 ship with two sets of software CDs, as follows:

- NI-435*x* instrument driver CDs
- VI Logger CD

The NI-435*x* instrument driver allows you to program the NI PXI/PCI-4351 and NI USB-4350 in NI LabVIEW, LabWindows™/CVI™, Microsoft Visual Basic, C, or C++.

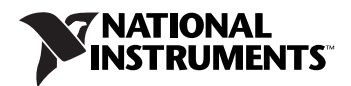

VI Logger is a data logging application that allows you to create and execute a task, view live data, browse historical data, share data, and manage existing data without programming.

To install the NI-435*x* instrument driver and VI Logger, complete the following steps:

- 1. Insert the first NI-435*x* instrument driver CD.
- 2. Select **Install NI-435x** to begin the installation process.

**Note** Installation begins automatically. If it does not begin automatically, select **Start»Run.** Enter  $x: \setminus s \in \mathbb{R}$ , where  $x$  is the letter of the CD drive.

- 3. Follow the installer prompts to complete the instrument driver installation.
- 4. The NI-435*x* installer prompts for the second NI-435*x* CD and for the VI Logger CD when they are needed. Insert each CD as it is requested.

**Notes** VI Logger is *not* required to program the NI PXI/PCI-4351 and NI USB-4350.

To use VI Logger with the NI PXI/PCI-4351 and NI USB-4350, you must execute VI Logger product activation. Refer to the *Activation Instructions for National Instruments Software* document included with VI Logger or visit ni.com/license for more information.

5. Click **Finish** when installation is complete.

## **Installing the Hardware**

To install the NI PXI/PCI-4351 and NI USB-4350, refer to the *Installing the Hardware* section of the *NI 435x User Manual*.

## **Using the NI-435x Software and NI 435x Hardware**

For more information about the NI-435*x* instrument driver, refer to the *Software Options for the NI 435x* section of the *NI 435x User Manual*.

For information about connecting signals to the NI PXI/PCI-4351 and NI USB-4350, refer to Chapter 2, *Operating the NI 435x Device*, in the *NI 435x User Manual*.

National Instruments, NI, ni.com, and LabVIEW are trademarks of National Instruments Corporation. Refer to the Terms of Use section on ni.com/legal for more information about National Instruments trademarks. Other product and company names mentioned herein are trademarks or trade names of their respective companies. For patents covering National Instruments products, refer to the appropriate location: **Help»Patents** in your software, the patents.txt file on your CD, or ni.com/patents.

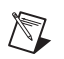

 $\mathbb{N}$